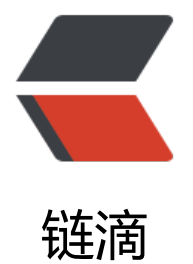

## swagger 介绍以[及 sp](https://ld246.com)ring 自动化整合

作者: shixiaoxiang

- 原文链接:https://ld246.com/article/1508032820734
- 来源网站:[链滴](https://ld246.com/member/shixiaoxiang)
- 许可协议:[署名-相同方式共享 4.0 国际 \(CC BY-SA 4.0\)](https://ld246.com/article/1508032820734)

<p><strong>Swagger 简单介绍</strong></p> <blockquote> <p>Swagger 是一种 Rest API 的表示方式,它与语言无关,不但人可读,而且机器可读。简单来说 Swagger 可以用作 Rest API 的交互式文档。</p> </blockquote> <p>本文将从 Swagger 的一下组件介绍 swagger:是易于学习和可读的。</p> <ul>  $<$  $|i>$ <p>Swagger API Spec,描述 Rest API 的语言</p>  $\langle$ /li $\rangle$  $<$ li $>$ <p>Swagger UI, 将 Swagger API Spec 以 HTML 页面展现出来</p>  $\langle$ /li $\rangle$  $<$  $\vert i \rangle$ <p>Swagger Editor, Swagger API Spec 的编辑器</p> </li>  $\langle$ li $\rangle$ <p>Swagger Codegen, 从 OpenAPI 规范生成服务器存根和客户端库。</p> </li>  $\langle$ /ul $\rangle$ <p><strong>Swagger API Spec/Open API Spec</strong></p> <p>OpenAPI 规范(以前的 Swagger 规范)是 REST API 的 API 描述格式。OpenAPI 文件允许您 述整个 API,包括:</p>  $|<sub>u</sub>|$  $<$ li $>$ <p>/users 每个端点(GET /users,POST /users)上的可用端点()和操作</p>  $\langle$ /li $\rangle$  $\langle$ li $\rangle$ <p>操作参数每个操作的输入和输出</p>  $\langle$ /li $\rangle$  $\langle$ li $\rangle$ <p>认证方式</p> </li>  $<$ li $>$ <p>联系信息, 许可证, 使用条款和其他信息。</p> <p>API 规范可以用 YAML 或 JSON 编写。这种格式对于人类和机器都是易于学习和可读的。</p> <p>完整的 OpenAPI 规范可以在 GitHub:</p> <p><a href="https://ld246.com/forward?goto=https%3A%2F%2Fgithub.com%2FOAI%2FOp nAPI-Specification%2Fblob%2Fmaster%2Fversions%2F3.0.0.md" target="\_blank" rel="nofollo ugc">OpenAPI 3.0 规范中找到</a></p> <p>关于 Swagger API Spec 包含的内容,可以查看<a href="https://ld246.com/forward?goto=h tps%3A%2F%2Fswagger.io%2Fspecification%2F" target="\_blank" rel="nofollow ugc">官网文  $>$ </li>  $\langle$ /ul $\rangle$ <p><strong>Swagger UI</strong></p> <p> $\mathbb I$ Swagger UI 是 Swagger 中用于显示 Rest 接口文档的项目,项目由一组 HTML,JavaScript 和 CSS 组成,没有外部依赖。Swagger UI 可以根据 Swagger Spec 的 json 动态生成漂亮的帮助文档 支持常见浏览器。</p> <p>可以访问官方在线 Swagger UI:<a href="https://ld246.com/forward?goto=http%3A%2F 2Fpetstore.swagger.io%2F" target="\_blank" rel="nofollow ugc">http://petstore.swagger.io/<  $a$  $>$   $<$   $/p$   $>$ <p>使用 Swagger UI,可以将项目下载到本地 <a href="https://ld246.com/forward?goto=http %3A%2F%2Fgithub.com%2Fswagger-api%2Fswagger-ui" target="\_blank" rel="nofollow ugc"

https://github.com/swagger-api/swagger-ui</a></p> <p>然后使用浏览器打开 dist/index.html 就行了,可以将项目放到 HTTP Server 中通过 HTTP 协 访问。</p> <p>将 index.html 页面的 json 文件修改成我们自己的 API 描述文件就行了。</p> <p>Swagger Editor</p> <p>Swagger Editor 是 Swagger API Spec 的编辑器, Swagger API Spec 有 2 中格式, yaml 和 js n, Swagger Editor 使用 yaml 进行编辑, 但允许导入和下载两种格式的文件。在 yaml 编辑器的右 有所见即所得的预览。</p> <p>Swagger Editor 的官方在线:<a href="https://ld246.com/forward?goto=http%3A%2F%2Fl nk.zhihu.com%2F%3Ftarget%3Dhttp%253A%2F%2Feditor.swagger.io%2F%2523%2F" target= blank" rel="nofollow ugc">Swagger Editor</a></p> <p>Swagger Editor 的安装也很方便,下载最新的发布版:<a href="https://ld246.com/forward? oto=https%3A%2F%2Fgithub.com%2Fswagger-api%2Fswagger-editor" target=" blank" rel=" ofollow ugc">https://github.com/swagger-api/swagger-editor</a>,然后解压到文件夹,用 HT P Server 将静态文件加载起来,下面是安装 node.jsHTTP Server 并跑起来的指令</p> <p>npm install -g http-server</p> <p>wget <a href="https://ld246.com/forward?goto=https%3A%2F%2Fgithub.com%2Fswag er-api%2Fswagger-editor%2Freleases%2Fdownload%2Fv2.10.1%2Fswagger-editor.zip" targe ="\_blank" rel="nofollow ugc">https://github.com/swagger-api/swagger-editor/releases/dow load/v2.10.1/swagger-editor.zip</a></p> <p>unzip swagger-editor.zip</p> <p>http-server -p 8080 swagger-editor</p> <p>HTTP Server 启动后,就可以在浏览器中输入地址进行编辑了。</p> <p>文件菜单提供了主要的功能</p> <ul> <li>New,创建新的文件</li> <li>Open Example,打开内建 Swagger API Spec 的示例</li> <li>Paste Json,将剪贴板的内容贴到编辑器中,取代当前的内容。在 Paste 之前一定要先下载编辑 **的内容</li>** <li>Import URL/Import File,导入已有的 Swagger API Spec,可以是 yaml 或 json 格式的</li> <li>Download YAML/Download JSON,将编辑的结果下载到本地。</li>  $\langle$ /ul $\rangle$ <p><strong>Swagger Codegen</strong></p> <p>未进行深入学习</p> <p><strong>Swagger 与 Spring 进行整合</strong></p> <p>在 Spring 项目中我们可以使用 Swagger 帮我们生成 Rest API 的文档,一般有两种方式。</p>  $\langle$ ol $>$  $<$  $\vert i \rangle$ <p>在 Resource 中引入 Swagger UI, 通过自己编写 Swagger API 的 json 文件, 将 index.html 的 json 文件进行替换的方式进行整合</p>  $\langle$ /li $\rangle$  $<$ li $>$ <p>通过引入依赖 springfox 来完成整合,这种整合方式需要我们在 api 的接口上添加注解,使代码 起来比较冗余,但是这种方式避免了编写繁琐的 yml 文件,可以自动帮我们生成并引入 Swagger UI 中 $<$ /p $>$ <p>下面介绍一下第二种方式:</p> </li>  $\langle$ ol> <p><strong>1、添加依赖</strong></p> io.springfox springfox-swagger2

2.6.1

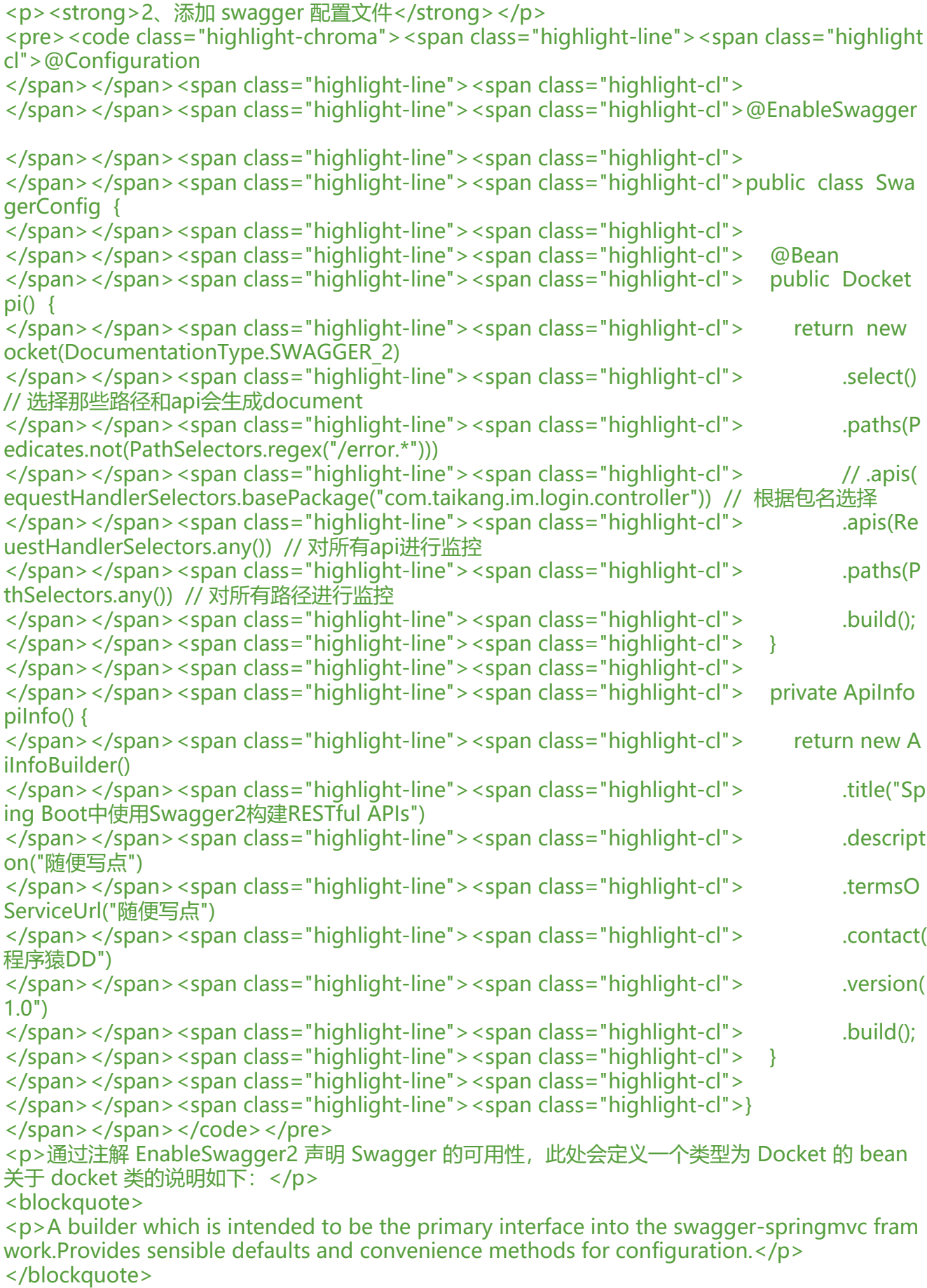

<p>Docket 的 select()方法会提供给 swagger-springmvc framework 的一个默认构造器(ApiSele

torBuilder),这个构造器为配置 swagger 提供了一系列的默认属性和便利方法。例如可以控制哪 接口暴露给 Swagger 来展现,本例采用指定扫描的包路径来定义,Swagger 会扫描该包下所有 Cont oller 定义的 API,并产生文档内容(除了被 @ApiIgnore 指定的请求)。<br> <code>apiInfo()</code> 用来创建该 Api 的基本信息 (这些基本信息会展现在文档页面中) 。</p <p><strong>3、添加文档内容</strong></p> <pre><code class="highlight-chroma"><span class="highlight-line"><span class="highlight cl">1. @ApiOperation(value="测试日志程序", notes="测试日志程序", produces = "application/j on") </span></span><span class="highlight-line"><span class="highlight-cl">2. @ApiImplici Params(value  $=$  { </span></span><span class="highlight-line"><span class="highlight-cl">3. @ApiI plicitParam(name = "school", value = "学校名称", required = true, paramType = "query", data  $ype = "String")$ , </span></span><span class="highlight-line"><span class="highlight-cl">4. @Apil plicitParam(name = "name", value = "姓名", required = true, paramType = "query", dataType "String") </span></span><span class="highlight-line"><span class="highlight-cl">5. </span></span><span class="highlight-line"><span class="highlight-cl">6. @RequestM pping(value = "/get",method = RequestMethod.GET) </span></span><span class="highlight-line"><span class="highlight-cl">7. public void t stProgram(HttpServletRequest request, HttpServletResponse response){ </span></span><span class="highlight-line"><span class="highlight-cl">8. logger.de ug("debug"); </span></span><span class="highlight-line"><span class="highlight-cl">9. logger.inf ("info"); </span></span><span class="highlight-line"><span class="highlight-cl">10. logger.er or("error"); </span></span><span class="highlight-line"><span class="highlight-cl">11. logger.w rn("warn"); </span></span><span class="highlight-line"><span class="highlight-cl">12. </span></span><span class="highlight-line"><span class="highlight-cl">13. Student s udent = studentCommandService.selectById(1); </span></span><span class="highlight-line"><span class="highlight-cl">14. // Student student = studentCommandService.queryById(1l); </span></span><span class="highlight-line"><span class="highlight-cl">15. System. ut.println(student.toString()); </span></span><span class="highlight-line"><span class="highlight-cl">16. this.rend rJson(CodeEnum.success.getValue(),CodeEnum.success.getDescription(),student,request,resp nse);  $\langle$ span> $\langle$ span> $\langle$ span class="highlight-line"> $\langle$ span class="highlight-cl">17. </span></span></code></pre> <p>注解说明:</p> <p>@Api:用在类上,说明该类的作用<br> @ApiOperation:用在方法上,说明方法的作用<br> @ApiImplicitParams:用在方法上包含一组参数说明<br> @ApiImplicitParam:用在 @ApiImplicitParams 注解中,指定一个请求参数的各个方面<br> paramType:参数放在哪个地方<br> header--> 请求参数的获取: @RequestHeader<br> query--> 请求参数的获取: @RequestParam<br> path (用于 restful 接口) --&qt; 请求参数的获取: @PathVariable<br> body(不常用)<br> form(不常用)<br> name:参数名<br>

dataType: 参数类型<br> required:参数是否必须传<br> value:参数的意思<br> defaultValue:参数的默认值<br> @ApiResponses:用于表示一组响应<br> @ApiResponse:用在 @ApiResponses 中,一般用于表达一个错误的响应信息<br> code:数字,例如 400<br> message:信息,例如"请求参数没填好"<br> response:抛出异常的类<br> @ApiModel: 描述一个 Model 的信息 (这种一般用在 post 创建的时候, 使用 @RequestBody 这 的场景,请求参数无法使用 @ApiImplicitParam 注解进行描述的时候)<br> @ApiModelProperty:描述一个 model 的属性</p>  $hr<sub>></sub>$ <p><strong>swagger-ui 测试 rest 接口</strong></p> <p>1、添加依赖</p> <pre><code class="highlight-chroma"><span class="highlight-line"><span class="highlight cl"><dependency&gt; </span></span><span class="highlight-line"><span class="highlight-cl"> &lt;groupId&gt; o.springfox</groupId&gt; </span></span><span class="highlight-line"><span class="highlight-cl"> &lt;artifactId&g ;springfox-swagger-ui</artifactId&gt; </span></span><span class="highlight-line"><span class="highlight-cl"> &lt;version&gt; .4.0</version&gt; </span></span><span class="highlight-line"><span class="highlight-cl">&lt;/dependency gt; </span></span></code></pre> <p>通过访问:http://localhost:8080/your-app-root/v2/api-docs,能测试生成的 api 是否可用 此时返回的是一个 json 形式的页面,可读性不好。可以通过 Swagger UI 来生成一个可读性良好的 a i 页面。</p> <p>再次访问:http://localhost:8080/your-app-root/swagger-ui.html 就可以看到可读性较好的 pi 文档页面。</p> <p><strong>API Security</strong><br> 有时候我们需要在 API 上添加认证, 在 Swagger 规范中定义了一些认证的方式以及 <a href="https: /ld246.com/forward?goto=https%3A%2F%2Fswagger.io%2Fdocs%2Fspecification%2Fauthent cation%2F" target=" blank" rel="nofollow ugc">yml 编写的规范</a>, 需要注意的是, <a href "https://ld246.com/forward?goto=https%3A%2F%2Fswagger.io%2Fdocs%2Fspecification%2F -0%2Fauthentication%2F" target=" blank" rel="nofollow ugc">Swagger2.0</a> 和 <a href=" ttps://ld246.com/forward?goto=https%3A%2F%2Fswagger.io%2Fdocs%2Fspecification%2Fau hentication%2F" target="\_blank" rel="nofollow ugc">Swagger3.0</a> 中关于认证的方式略有 同,Swagger3.0 中多了一个承载认证(<a href="https://ld246.com/forward?goto=https%3A%2 %2Fswagger.io%2Fdocs%2Fspecification%2Fauthentication%2Fbearer-authentication%2F" ta get=" blank" rel="nofollow ugc">Bearer Authentication</a>), 即 token 认证, 而在 Swagger2 0 规范中没有,所以我们可以使用 API 密钥认证(<a href="https://ld246.com/forward?goto=http %3A%2F%2Fswagger.io%2Fdocs%2Fspecification%2Fauthentication%2Fapi-keys%2F" target= blank" rel="nofollow ugc">API Keys</a>)进行替代,关于两种规范之间的不同,可以自行查阅 方文档<br> 具体配置参考 <a href="https://ld246.com/forward?goto=http%3A%2F%2Fspringfox.github.io 2Fspringfox%2Fdocs%2Fcurrent%2F%23springfox-spring-mvc-and-spring-boot" target="\_bl nk" rel="nofollow ugc">Springfox Spring MVC 和 Spring Boot</a><br> 值得一提的是最新版本的 Springfox 实现的规范是 Swagger2.0 而不是 Swagger3.0</p> <p><strong>注解部分: </strong></p> <p>具体参考 <a href="https://ld246.com/forward?goto=https%3A%2F%2Fgithub.com%2Fsw gger-api%2Fswagger-core%2Fwiki%2FAnnotations-1.5.X%23quick-annotation-overview" targ t=" blank" rel="nofollow ugc">https://github.com/swagger-api/swagger-core/wiki/Annotati

ns-1.5.X#quick-annotation-overview</a></p> <h3 id="-Api"><a href="https://ld246.com/forward?goto=http%3A%2F%2Fdocs.swagger.io 2Fswagger-core%2Fcurrent%2Fapidocs%2Findex.html%3Fio%2Fswagger%2Fannotations%2F pi.html" target="\_blank" rel="nofollow ugc">@Api</a></h3> <p>In Swagger 2.0, resources were replaced by tags, and this impacts the @Api annotation. It is no longer used to declare a resource, and it is now used to apply definitions for all the oper

tions defined under it.</p> <p>A JAX-RS usage would be:</p>

<pre><code class="highlight-chroma"><span class="highlight-line"><span class="highlight cl">@Path("/pet")

</span></span><span class="highlight-line"><span class="highlight-cl">

</span></span><span class="highlight-line"><span class="highlight-cl">@Api(value = "pet , authorizations  $=$  {

</span></span><span class="highlight-line"><span class="highlight-cl">

</span></span><span class="highlight-line"><span class="highlight-cl">@Authorization(va ue="sampleoauth", scopes =  $\{\}$ )

</span></span><span class="highlight-line"><span class="highlight-cl">

</span></span><span class="highlight-line"><span class="highlight-cl">})

</span></span><span class="highlight-line"><span class="highlight-cl">

</span></span><span class="highlight-line"><span class="highlight-cl">@Produces({"appl cation/json", "application/xml"})

</span></span><span class="highlight-line"><span class="highlight-cl">

</span></span><span class="highlight-line"><span class="highlight-cl">public class PetRe ource {

</span></span><span class="highlight-line"><span class="highlight-cl">

</span></span><span class="highlight-line"><span class="highlight-cl">...

</span></span><span class="highlight-line"><span class="highlight-cl">

 $\langle$ span> $\langle$ span> $\langle$ span class="highlight-line"> $\langle$ span class="highlight-cl">}

</span></span></code></pre>

<p>In this example, we're saying that the tag for the operations under this class is pet (so the would all be grouped together). Swagger will pick up on the @Produces annotation but you an override this value if you wish.</p>

<p>@Api can also be used to declare authorization at the resource-level. These definitions a ply to all operations under this resource, but can be overridden at the operation level if need d. In the example above, we're adding a previously-declared OAuth2 authorization scheme wi hout any scopes. For further details, check the <a href="https://ld246.com/forward?goto=htt s%3A%2F%2Fgithub.com%2Fswagger-api%2Fswagger-core%2Fwiki%2FAnnotations-1.5.X%2 authorization-authorizationscope" target=" blank" rel="nofollow ugc">@Authorization</a> nnotation.</p>

<p>Instead of using the value(), you can use the tags() property which allows you to set mult ple tags for the operations. For example:</p>

 $p > \omega Api(taqs =$  {"external\_info","user\_info"})  $p >$ 

 $\langle p \rangle$ Note that in this case, value() would be ignored even if it exists. $\langle p \rangle$ 

<p>The boolean hidden property can be used to entirely hide an @Api even if it declared. Th s is especially useful when using sub-resources to remove unwanted artifacts.</p>

<p>In swagger-core 1.5.X, description(), basePath(), and position() are no longer used.</p>  $\langle p \rangle$  For further details about this annotation, usage and edge cases, check out the  $\langle a \rangle$  href="h tps://ld246.com/forward?goto=http%3A%2F%2Fdocs.swagger.io%2Fswagger-core%2Fcurren %2Fapidocs%2Findex.html%3Fio%2Fswagger%2Fannotations%2FApi.html" target="\_blank" re ="nofollow ugc">javadocs</a>.</p>

<h3 id="-ApiResponses---ApiResponse"><a href="https://ld246.com/forward?goto=http%3 %2F%2Fdocs.swagger.io%2Fswagger-core%2Fcurrent%2Fapidocs%2Findex.html%3Fio%2Fsw gger%2Fannotations%2FApiResponses.html" target="\_blank" rel="nofollow ugc">@ApiResp nses</a>, <a href="https://ld246.com/forward?goto=http%3A%2F%2Fdocs.swagger.io%2Fs

agger-core%2Fcurrent%2Fapidocs%2Findex.html%3Fio%2Fswagger%2Fannotations%2FApiR sponse.html" target="\_blank" rel="nofollow ugc">@ApiResponse</a></h3>

<p>It's a common practice to return errors (or other success messages) using HTTP status co es. While the general return type of an operation is defined in the <a href="https://ld246.com forward?goto=https%3A%2F%2Fgithub.com%2Fswagger-api%2Fswagger-core%2Fwiki%2FA notations-1.5.X%23apioperation" target=" blank" rel="nofollow ugc">@ApiOperation</a>, t e rest of the return codes should be described using these annotations.</p>

<p>The @ApiResponse describes a concrete possible response. It cannot be used directly on he method or class/interface and needs to be included in the array value of @ApiResponses whether there's one response or more).</p>

<p>If the response is accompanied with a body, the body model can be described as well (o e model per response).</p>

<pre><code class="highlight-chroma"><span class="highlight-line"><span class="highlight cl">@ApiResponses(value = {

</span></span><span class="highlight-line"><span class="highlight-cl">

</span></span><span class="highlight-line"><span class="highlight-cl">@ApiResponse(c  $de = 400$ , message = "Invalid ID supplied",

</span></span><span class="highlight-line"><span class="highlight-cl">

</span></span><span class="highlight-line"><span class="highlight-cl">responseHeaders = @ResponseHeader(name = "X-Rack-Cache", description = "Explains whether or not a cache was used", response = Boolean.class)),

</span></span><span class="highlight-line"><span class="highlight-cl">

</span></span><span class="highlight-line"><span class="highlight-cl">@ApiResponse(c  $de = 404$ , message = "Pet not found") })

</span></span><span class="highlight-line"><span class="highlight-cl">

</span></span><span class="highlight-line"><span class="highlight-cl">public Response etPetById(...) {...}

</span></span></code></pre>

<p>In swagger-core 1.5.X, you can also add description of response headers as seen in the e ample above.</p>

<p>For further details about this annotation, usage and edge cases, check out the javadocs ( a href="https://ld246.com/forward?goto=http%3A%2F%2Fdocs.swagger.io%2Fswagger-cor %2Fcurrent%2Fapidocs%2Findex.html%3Fio%2Fswagger%2Fannotations%2FApiResponses.h ml" target=" blank" rel="nofollow ugc">@ApiResponses</a>, <a href="https://ld246.com/fo ward?goto=http%3A%2F%2Fdocs.swagger.io%2Fswagger-core%2Fcurrent%2Fapidocs%2Fin ex.html%3Fio%2Fswagger%2Fannotations%2FApiResponse.html" target=" blank" rel="nofoll w ugc">@ApiResponse</a>).</p>

<p><strong>遇到的问题</strong></p>

<p>我们在使用 SpringBoot 集成 Swagger2 中, 访问: <a href="https://ld246.com/forward?go o=http%3A%2F%2F127.0.0.1%3A8188%2Fswagger-ui.html" target="\_blank" rel="nofollow ug ">http://127.0.0.1:8080/swagger-ui.html</a></p>

<h3 id="问题描述">问题描述</h3>

<p>可能出现两种错误:</p>

<p>1.页面显示默认报错页面。后台报错:</p>

<p>No handler found for GET /swagger-ui.html</p>

<p>2.显示 Swagger 空白页面:</p>

<p>后台报错:</p>

<p>No mapping found for HTTP request with URI [/swagger-resources/configuration/ui] in D spatcherServlet with name 'dispatcherServlet'</p>

<h3 id="解决方案">解决方案</h3>

<p>这个错误,是因为资源映射问题导致。</p>

<p>我们在访问 <a href="https://ld246.com/forward?goto=http%3A%2F%2F127.0.0.1%3A818 %2Fswagger-ui.html" target="\_blank" rel="nofollow ugc">http://127.0.0.1:8188/swagger-ui.h ml</a> 时,这个 swagger-ui.html 相关的所有前端静态文件都在 springfox-swagger-ui-2.6.1.jar

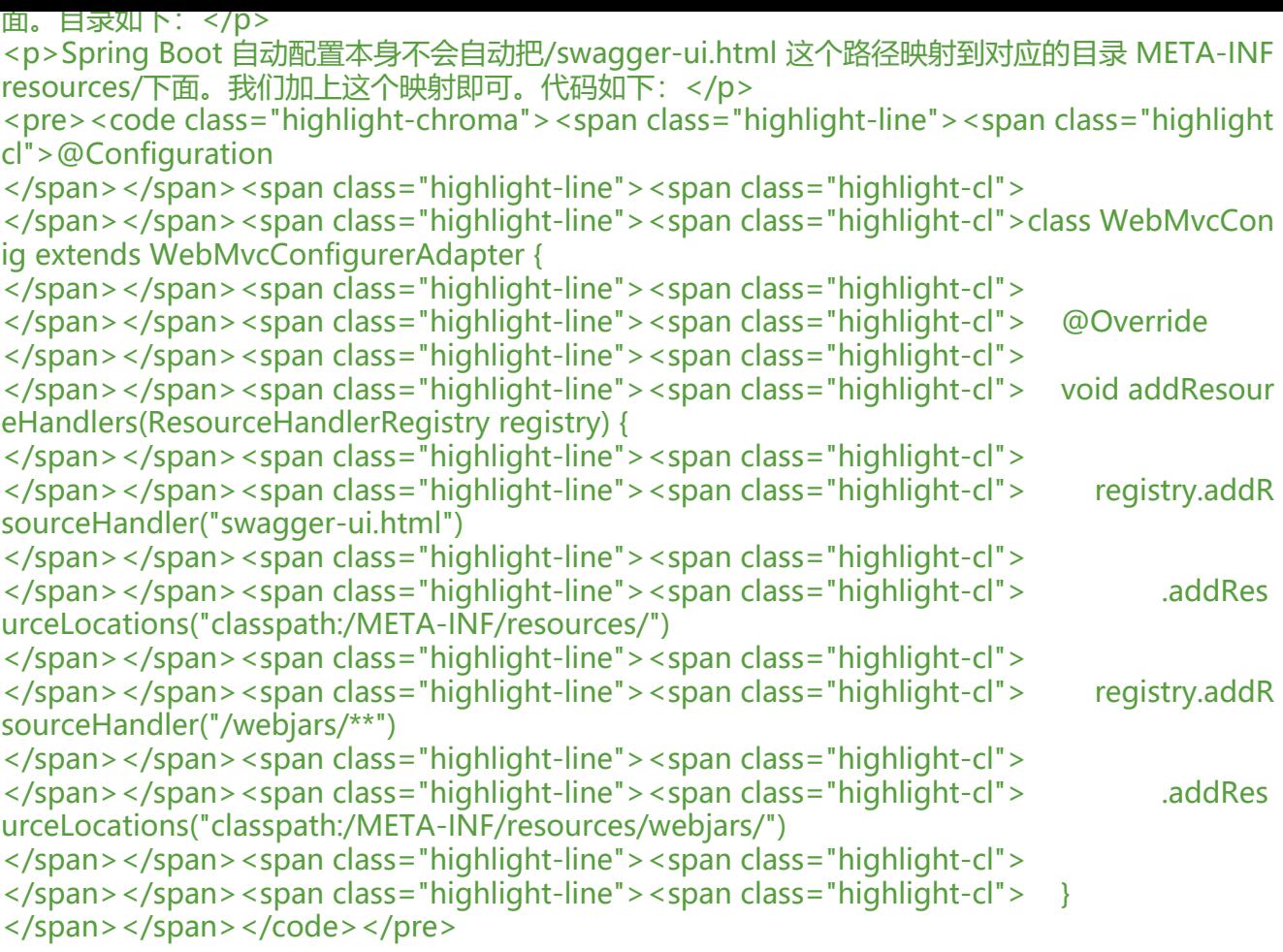